## **[Pytania dotyczące struktury](https://pomoc.comarch.pl/sprint/index.php/dokumentacja/pytania-dotyczace-struktury-bazy-lub-zapytania-sql/) [bazy lub zapytania SQL](https://pomoc.comarch.pl/sprint/index.php/dokumentacja/pytania-dotyczace-struktury-bazy-lub-zapytania-sql/)**

Pytania dotyczące struktury bazy lub zapytania SQL proszę kierować do asysty systemu Comarch ERP, którego dotyczy sytuacja. Do asysty wybranego systemu ERP należy również kierować pytania dotyczące danych zwracanych przez standardowe wydruki.

Przykładowe pytania:

- Jak pobrać na szablon stawkę VAT dla wybranego produktu.
- Co zawiera/Z czego składa się pole *Dok\_Nazwa\_Canceled* na szablonie standardowym dla faktury.

#### **[Szablony XML](https://pomoc.comarch.pl/sprint/index.php/dokumentacja/szablony-xml/)**

W Edytorze Comarch sPrint nie ma możliwości edycji szablonów w formacie XML. W Edytorze możemy zmieniać i tworzyć szablony w formacie sp.

#### Konfiguracja wydruków

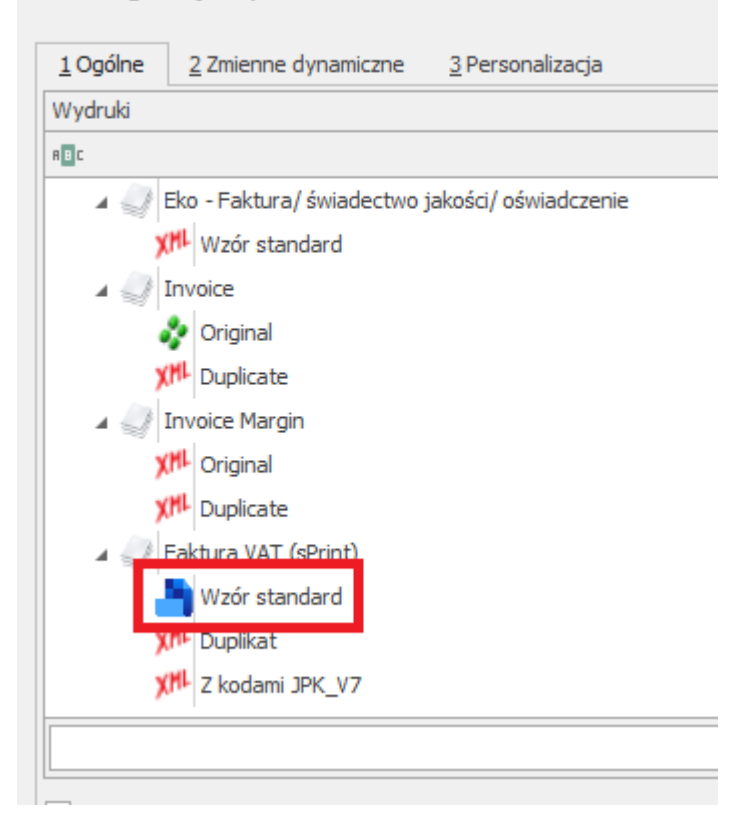

# **[Zwiększenie poziomu logów](https://pomoc.comarch.pl/sprint/index.php/dokumentacja/zwiekszenie-poziomu-logow/)**

Aby zwiększyć poziom zapisywanych logów należy zmienić poniższą wartość "**Info**" na "**Debug**" w pliku **appsettings.json**

```
"Serilog": {
     "MinimumLevel": {
         "Default": "Info"
     },
},
Plik znajduje się w (domyślnej) ścieżce:
```
C:\Program Files\Comarch\Comarch sPrint\baseVersion\backend

## **[Logi dla Comarch sPrint](https://pomoc.comarch.pl/sprint/index.php/dokumentacja/logi-dla-comarch-sprint/)**

Pliki logów znajdują się w ścieżce:

C:\Users\*nazwa użytkownika*\AppData\Roaming\Comarch sPrint\Logs

## **[Komunikat Incorrect syntax](https://pomoc.comarch.pl/sprint/index.php/dokumentacja/komunikat-incorrect-syntax-near-the-keyword-where/) [near the keyword 'WHERE'](https://pomoc.comarch.pl/sprint/index.php/dokumentacja/komunikat-incorrect-syntax-near-the-keyword-where/)**

Komunikat **Incorrect syntax near the keyword 'WHERE'** może wystąpić przy próbie uruchomienia wydruku z poziomu Comarch ERP jeśli na szablonie zostały zdefiniowane parametry, a w systemie Comarch ERP nie został zaznaczony check **Ignoruj filtr aplikacji.**

Dla Comarch ERP Optima:

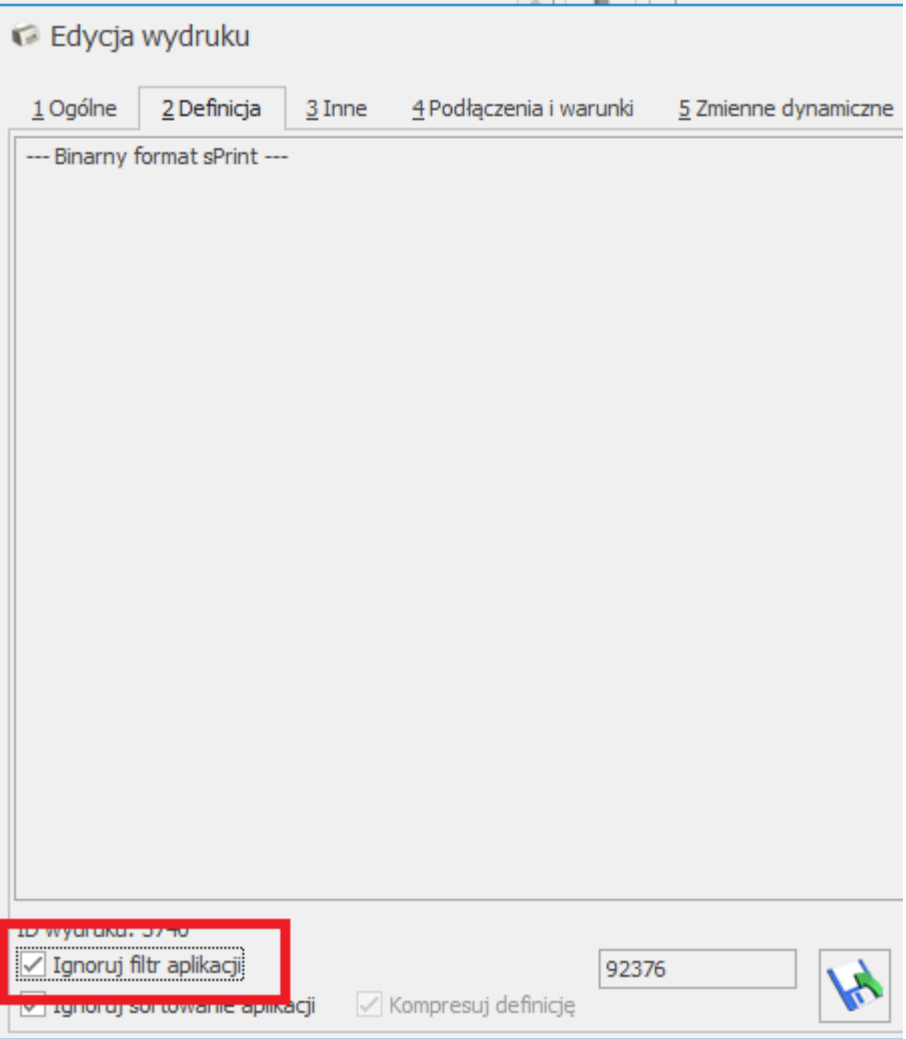

#### **[Komunikat Login failed for](https://pomoc.comarch.pl/sprint/index.php/dokumentacja/komunikat-login-failed-for-user-cdnhasp/) [user 'CDNHASP'](https://pomoc.comarch.pl/sprint/index.php/dokumentacja/komunikat-login-failed-for-user-cdnhasp/)**

Kiedy przy próbie uruchomienia wydruku z poziomu Comarch ERP pojawi się komunikat **Login failed for user** 'CDNHASP' należy zweryfikować czy SQL ma ustawiony tryb logowania Mixed mode. jest on wymagany dla poprawnego działania aplikacji Comarch sPrint.

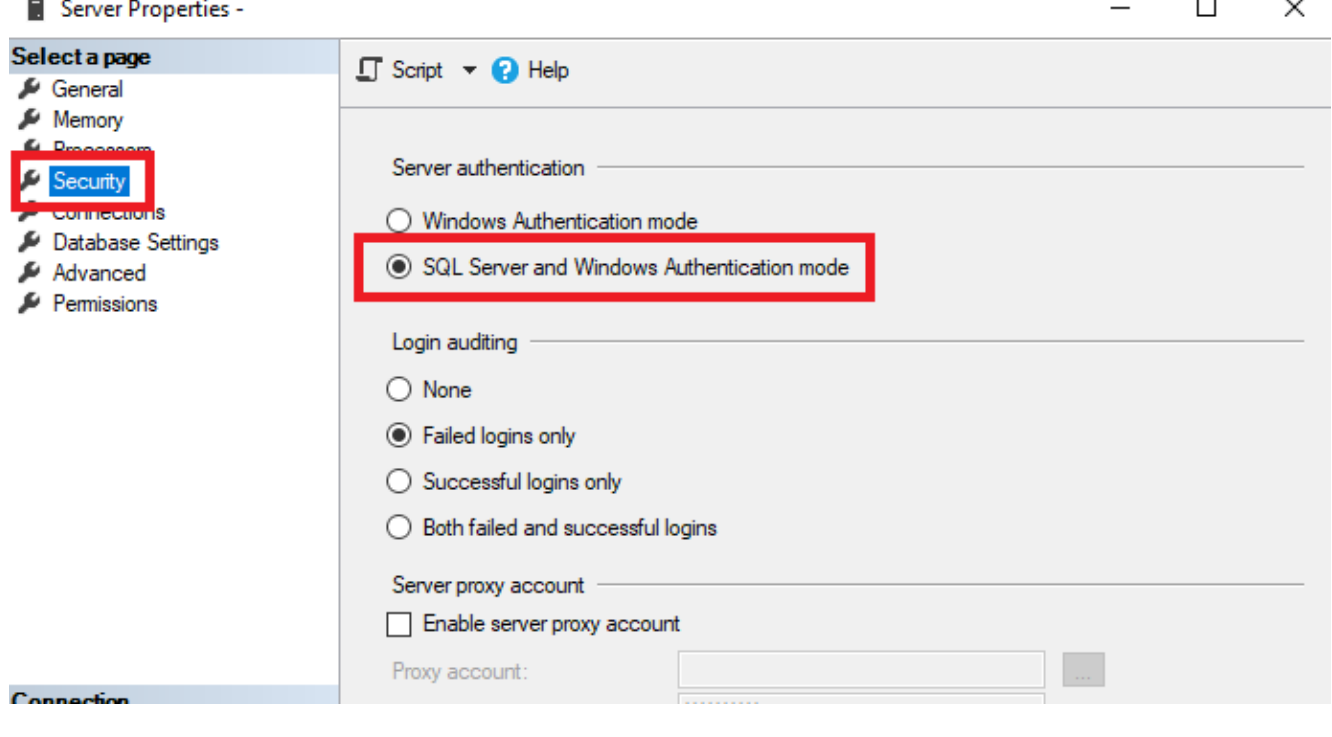

### **[Ukrycie parametru przy](https://pomoc.comarch.pl/sprint/index.php/dokumentacja/ukrycie-parametru-przy-podgladzie-wydruku/) [podglądzie wydruku](https://pomoc.comarch.pl/sprint/index.php/dokumentacja/ukrycie-parametru-przy-podgladzie-wydruku/)**

Aby ukryć parametr przy podglądzie wydruku należy dla danego parametru dodać opcję '**@H()**' w oknie *Edycji wydruku* na zakładce *Inne*.

#### Edycja wydruku

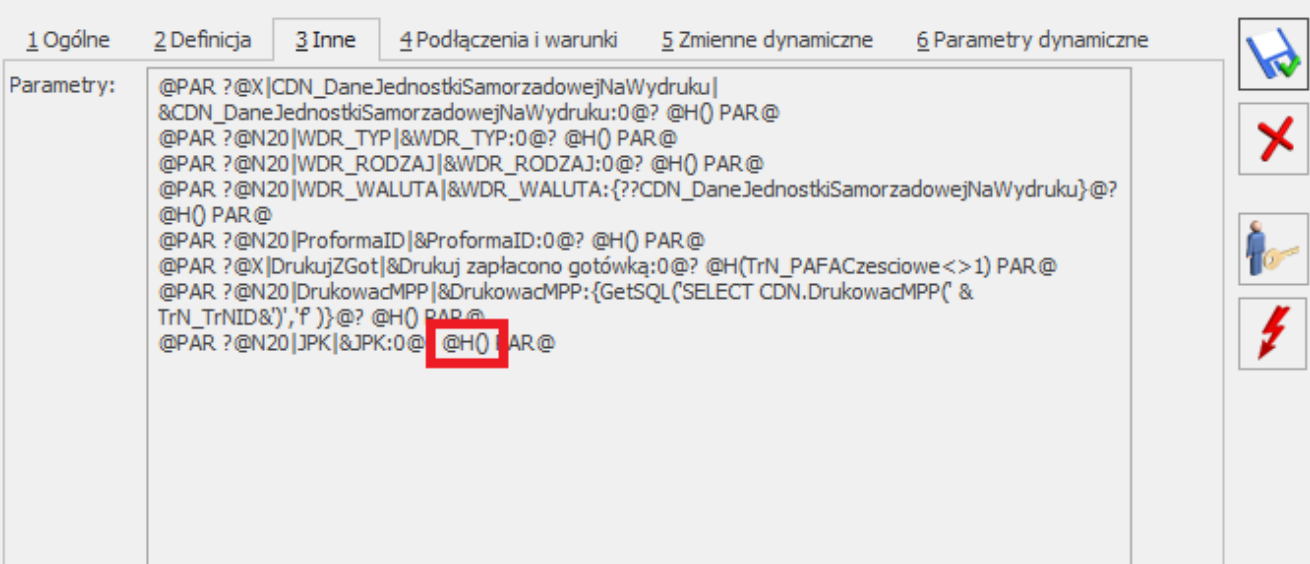

 $\Box$  $\times$ 

 $\equiv$